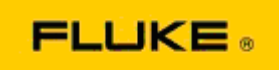

## **Lämpökameran suorituskykyyn ja toimintaongelmiin liittyvä perusvianhaku Fluke TiX560- ja Fluke TiX520 -lämpökamerat**

Jos yllä mainittujen mallien suorituskyvyssä tai toiminnassa ilmenee ongelmia, seuraava perusvianhaku on tehtävä ennen tuotteen palauttamista valmistajalle huoltoa varten (RMA-prosessi).

## **1. Tarkista akun varaustaso ja kunto.**

**1. vaihe: Jos akun varaus on alhainen, lataa akku ennen jatkamista. 2. vaihe: Tarkista, onko akussa tai sen liitäntänastoissa fyysisiä vauriota. 3. vaihe: Jos akku ei lataudu eikä lämpökamera toimi akulla, tarkista toimiiko lämpökamera, kun se kytketään verkkovirtaan.** 

**4. vaihe: Jos lämpökamera toimii verkkovirralla mutta akku ei lataudu, tilaa uusi akku valtuutetulta paikalliselta Fluke-jälleenmyyjältä.**

**Ratkesiko ongelma?** *(Jos ongelma ratkesi, se johtui todennäköisesti alhaisesta varaustasosta.)*

## **2. Palauta tehdasasetukset lämpökameran asetusvalikossa.**

**Siirry kohtaan MENU>Settings>Advanced>Factory Defaults (VALIKKO > Asetukset > Kehittynyt > Tehdasasetukset)**

**Ratkesiko ongelma?** *(Jos ongelma ratkesi, se johtui todennäköisesti jostakin lämpökameran asetuksesta. Katso kameran toimintaa ja käyttöä koskevat lisäohjeet käyttöoppaasta.)*

## **3. Lämpökamerassa olisi aina oltava uusin laiteohjelmistopäivitys.**

**1. vaihe: Liitä lämpökamera verkkovirtaan.** 

**2. vaihe: Liitä lämpökamera mukana toimitetulla USB-kaapelilla tietokoneeseen, joka on liitetty internetiin ja johon on asennettu SmartView-ohjelmisto. 3. vaihe: Avaa SmartView-ohjelmisto.** 

**4. vaihe: Jos saat kehotteen päivittää SmartView-ohjelmisto, noudata sitä.** 

**5. vaihe: Korkeintaan viisi minuuttia liitännän jälkeen SmartView-ohjelmisto ilmoittaa, onko lämpökameraasi saatavilla laiteohjelmistopäivitystä.** 

**6. vaihe: Noudata kaikkia järjestelmän antamia kehotteita ja päivitä lämpökameran laiteohjelmisto.** 

**Jos järjestelmä ei ilmoita päivityksen olevan saatavilla, sellaista ei ehkä ole käytettävissä juuri nyt. Suosittelemme, että päivitykset tarkistetaan ohjelmistosta kuukausittain.** *(Jos asetusten palauttaminen ei ratkaissut ongelmaa, päivitys saattaa sen tehdä. Lisäksi päivitys lisää uusia tehokkaita ratkaisuja ja ominaisuuksia.)*

**4. Jos ongelma ei ratkea, ota yhteyttä Fluken paikalliseen tekniseen tukeen, joka auttaa vianhaussa.**